## Gra mysz i kot

1. Skrypt dla myszki

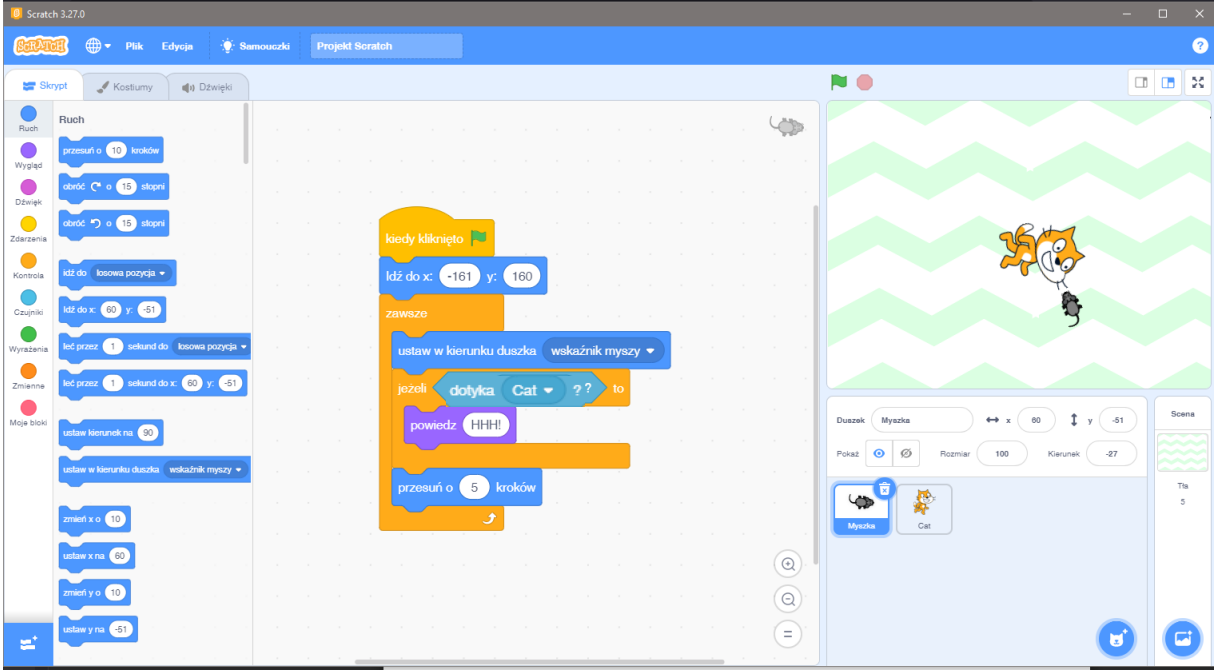

2. Skrypt dla kotka

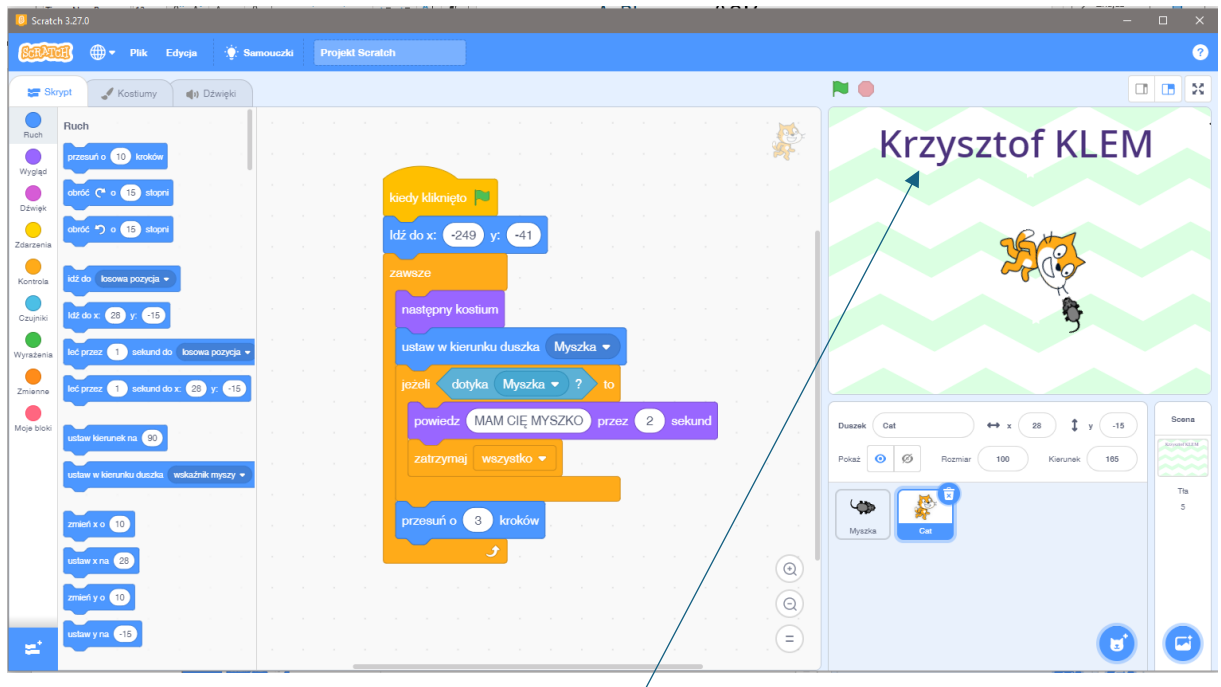

- Uruchom grę na swoim komputerze w Scratchu. Zagraj w nią kilka razy.
- Dopisz na scenie swoje imię i nazwisko.
- Dla AMBITNYCH nie konieczne. Jeżeli potrafisz to zduplikuj duszka myszkę i zmień (X i Y) pojawiania się drugiej myszki na scenie.